# **COMO REALIZAR A INSCRIÇÃO PARA O PROCESSO SELETIVO DO IFSP 2º SEMESTRE DE 2017?**

- Acessar o endereço [http://processoseletivo.ifsp.edu.br](http://processoseletivo.ifsp.edu.br/) ou o *link* de redirecionamento <http://ifsp.edu.br/processoseletivo>
- Entrar ou se cadastrar, de acordo com imagens destacadas abaixo.

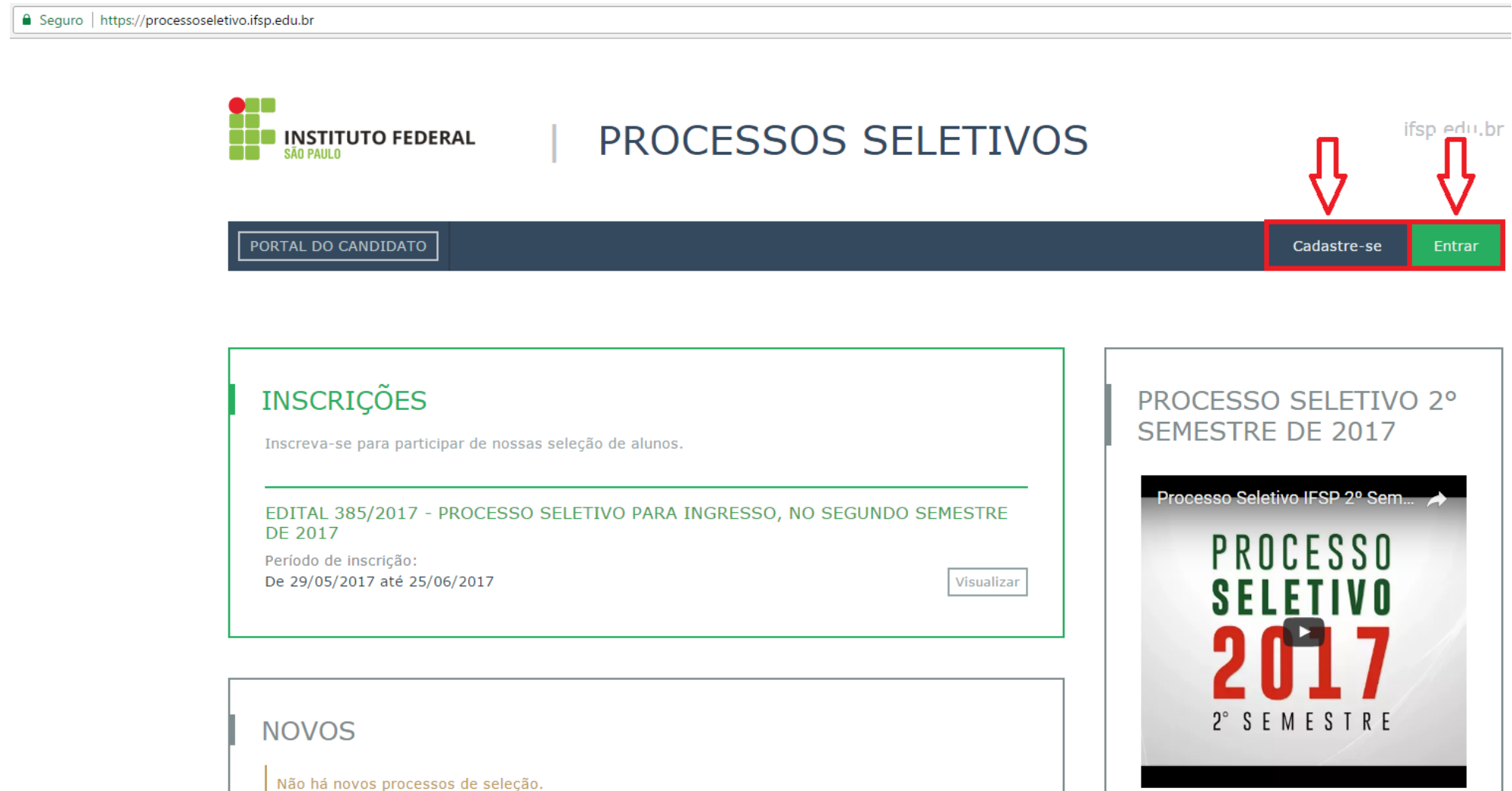

- Para se cadastrar, acessar conforme a imagem

■ Seguro | https://processoseletivo.ifsp.edu.br/candidato/entrar/

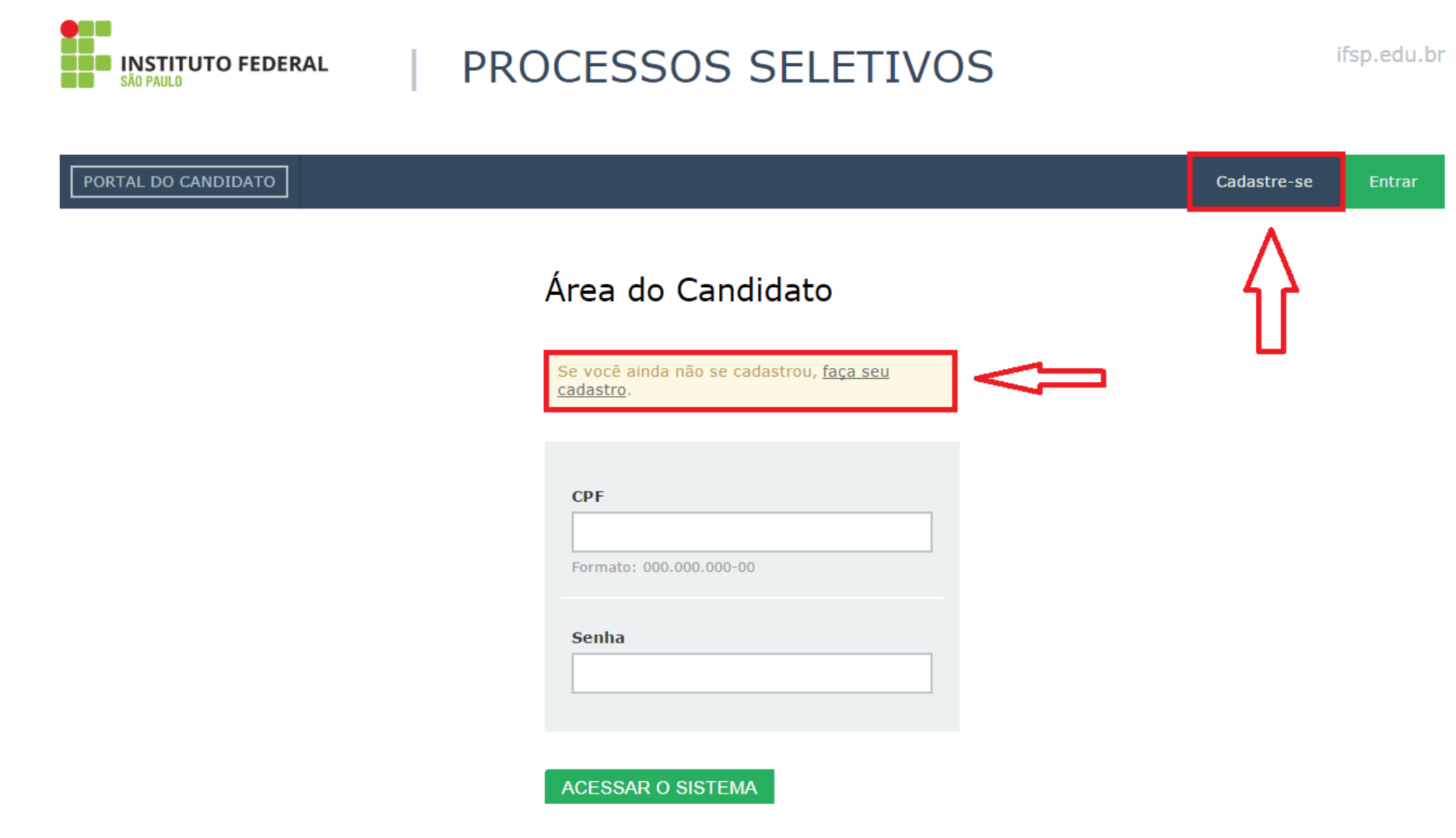

- Preencher com os dados pessoais da pessoa que pretende estudar no IFSP.

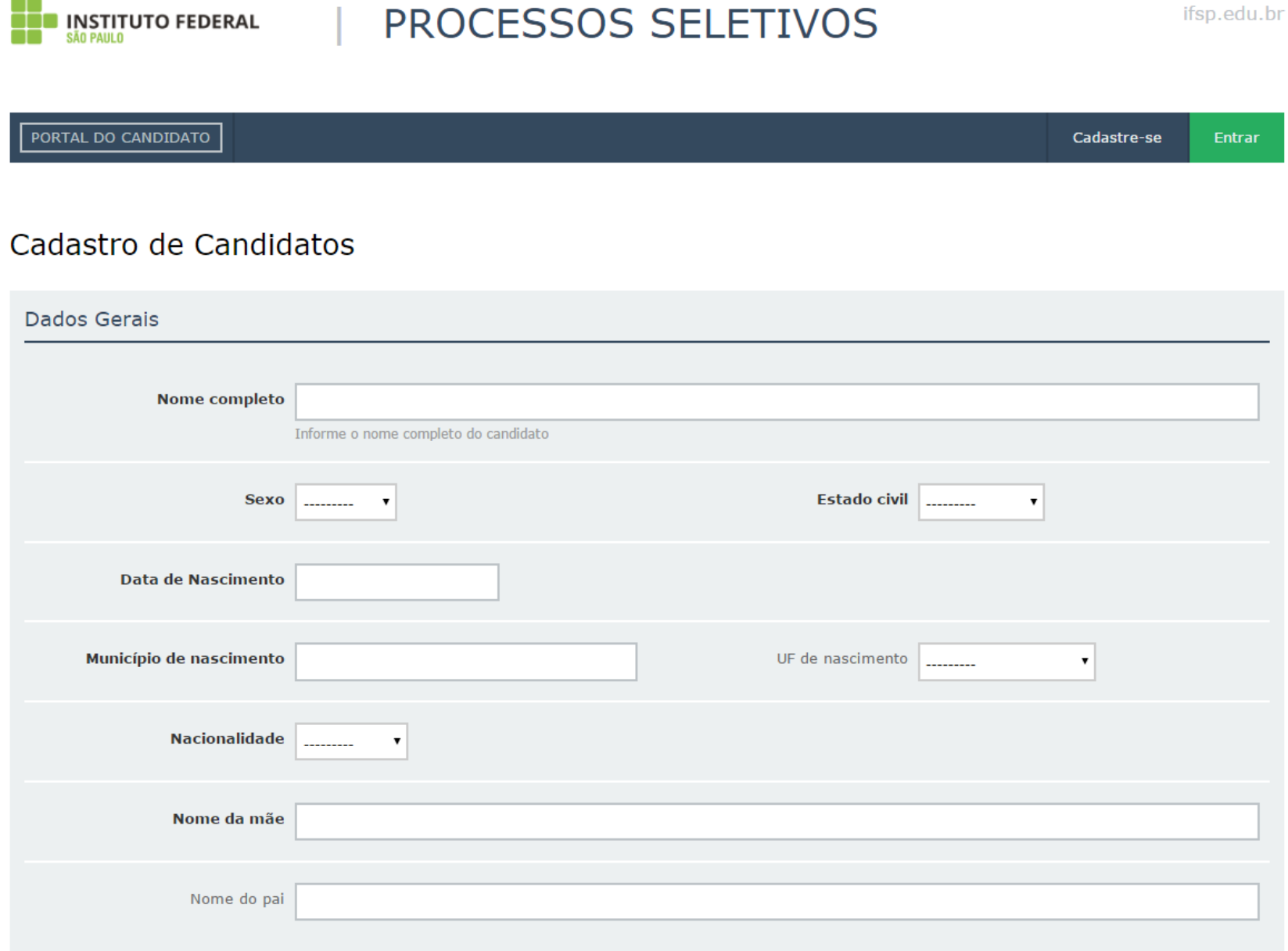

- **IMPORTANTE:** o documento de identificação e o CPF devem ser da pessoa que pretende estudar no IFSP.

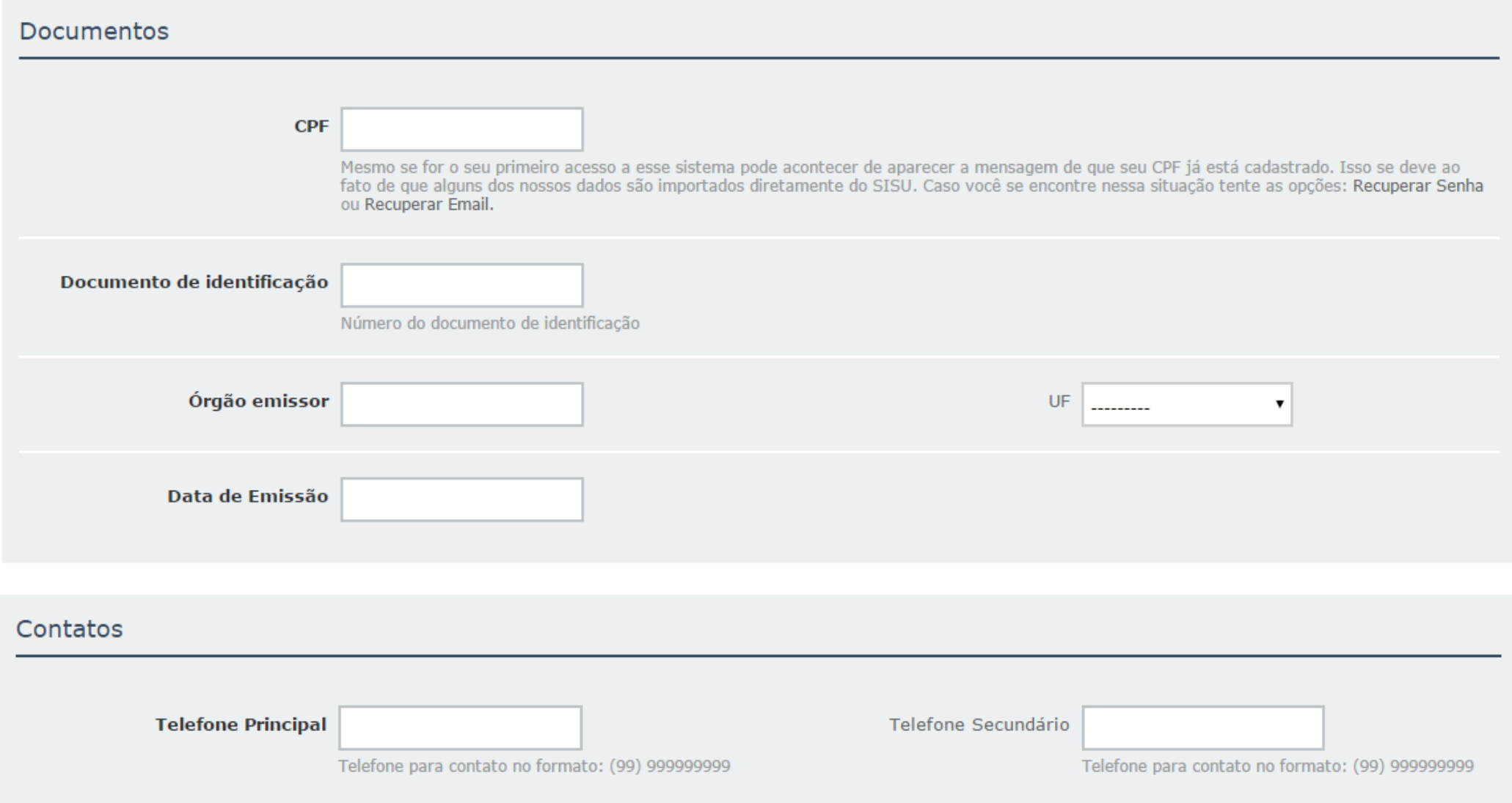

### Endereço

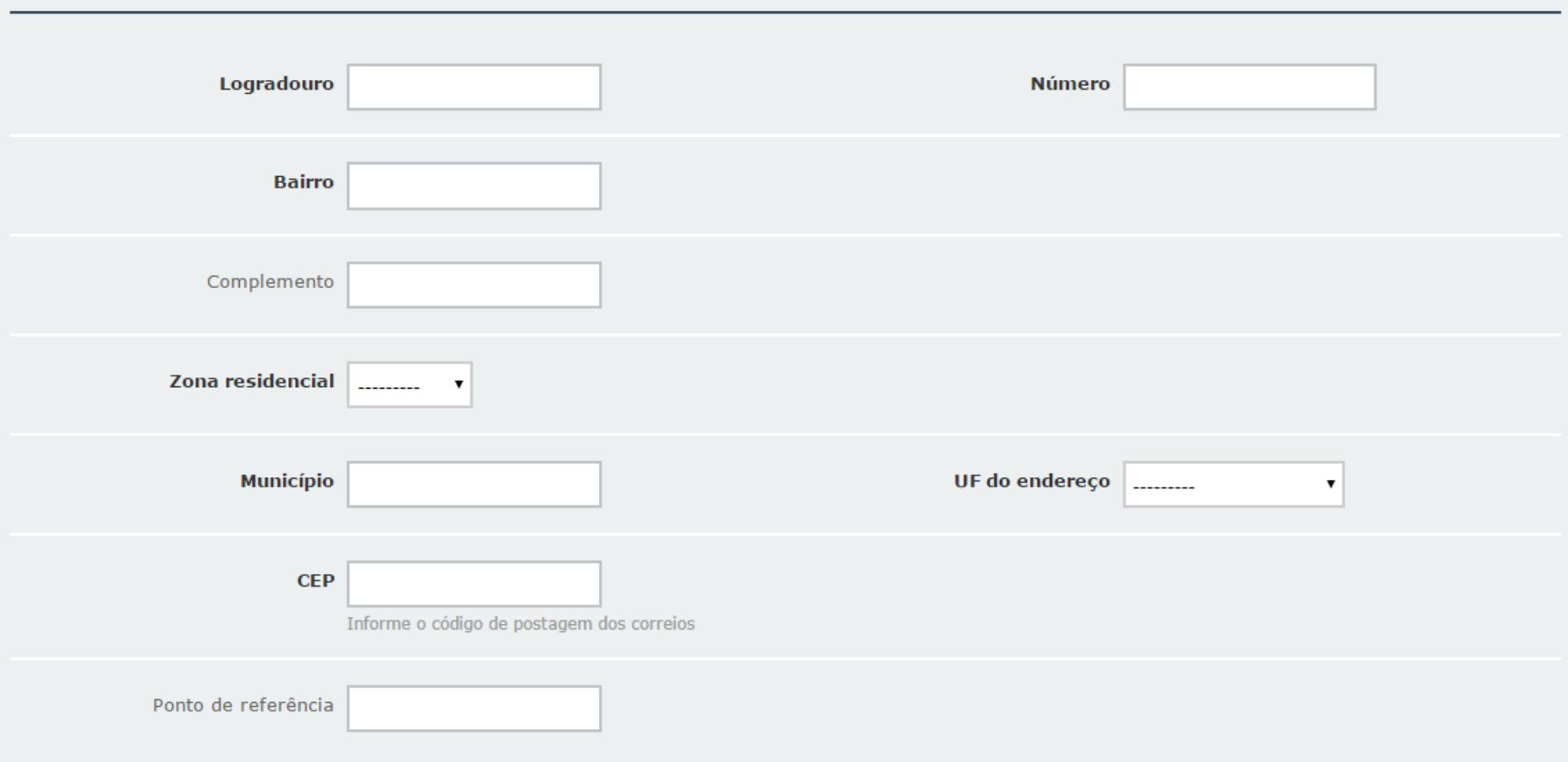

- É obrigatório informar uma conta de e-mail ativa, pois é imprescindível para ativação do cadastro e para o resgate de senha de acesso.

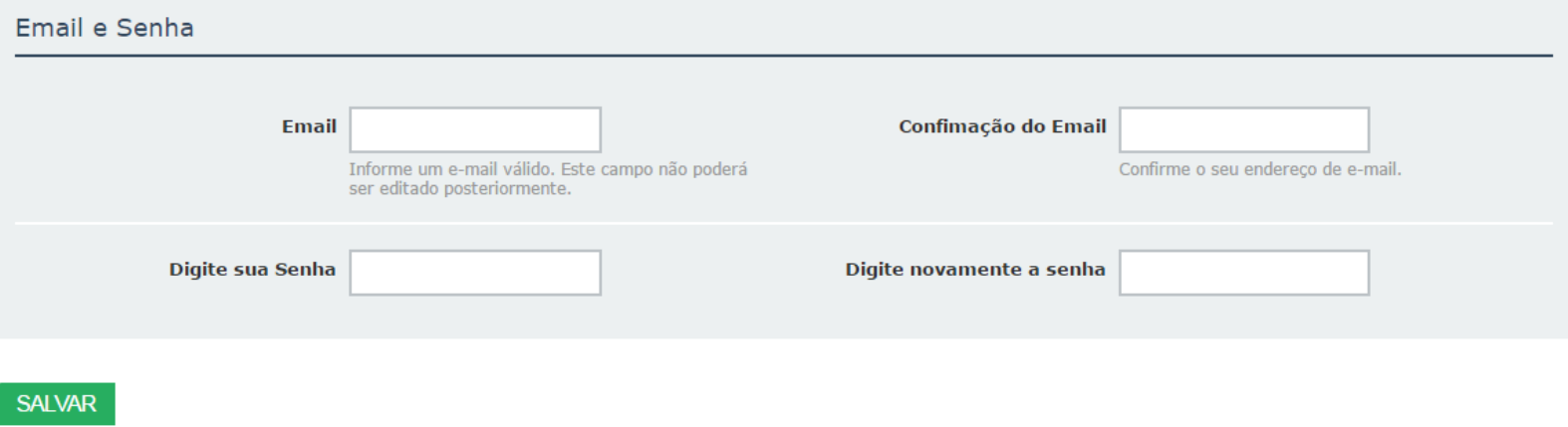

- Após preencher todas as informações e SALVAR, a mensagem abaixo indicará a necessidade de ativar a conta.

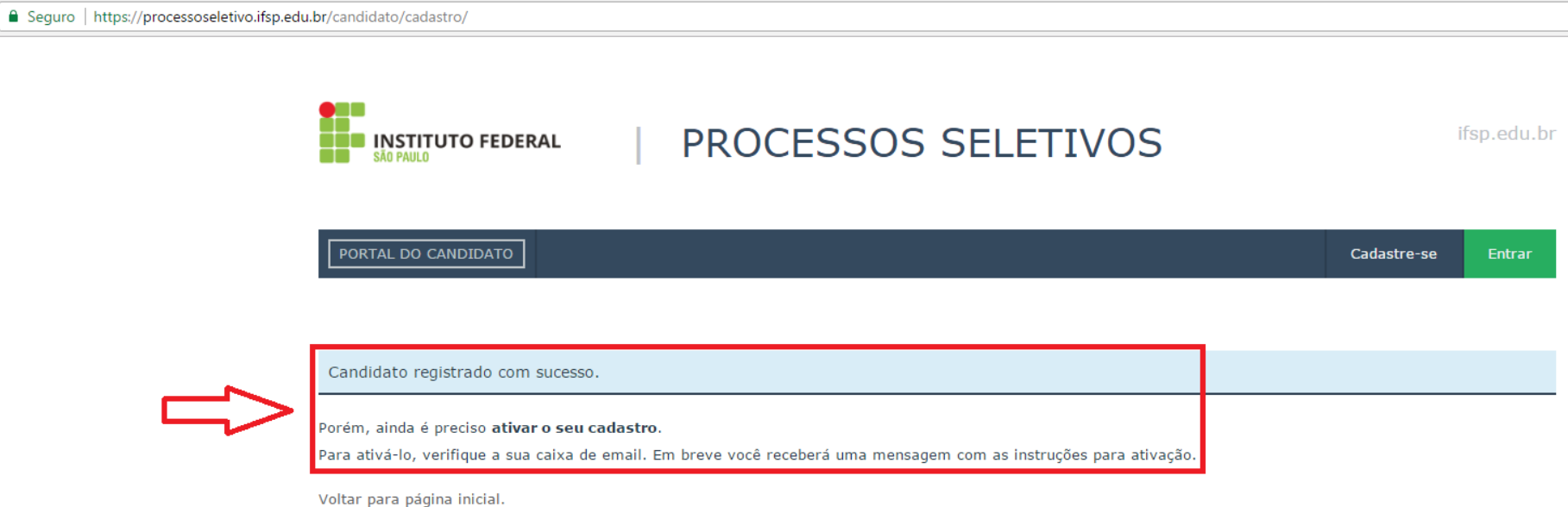

- O e-mail recebido será como o destacado.

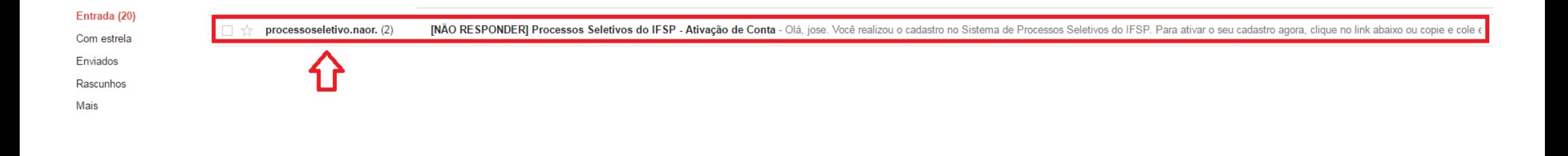

- Ler as instruções para ativar o cadastro.

[NÃO RESPONDER] Processos Seletivos do IFSP - Ativação de Conta Entrada x

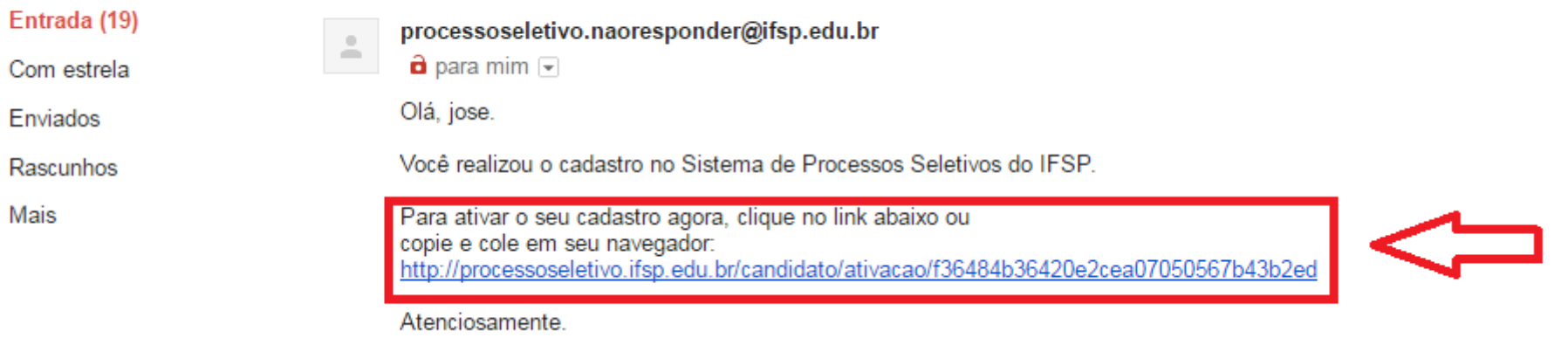

Não responda a esta mensagem. Este e-mail foi enviado por um sistema automático que não processa respostas.

- Após a ativação, preencher o CPF e a SENHA cadastrados e acessar o sistema de inscrição.

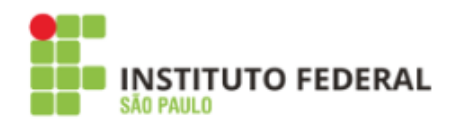

# PROCESSOS SELETIVOS

ifsp.edu.br

PORTAL DO CANDIDATO Cadastre-se **Entrar** Área do Candidato Caro(a) jose, você já pode utilizar o seu cadastro. **CPF** Formato: 000.000.000-00 Senha **ACESSAR O SISTEMA** 

- Caso as informações não coincidam, a mensagem destacada aparecerá.
- Recuperar a senha por meio do *link Esqueceu sua senha?*

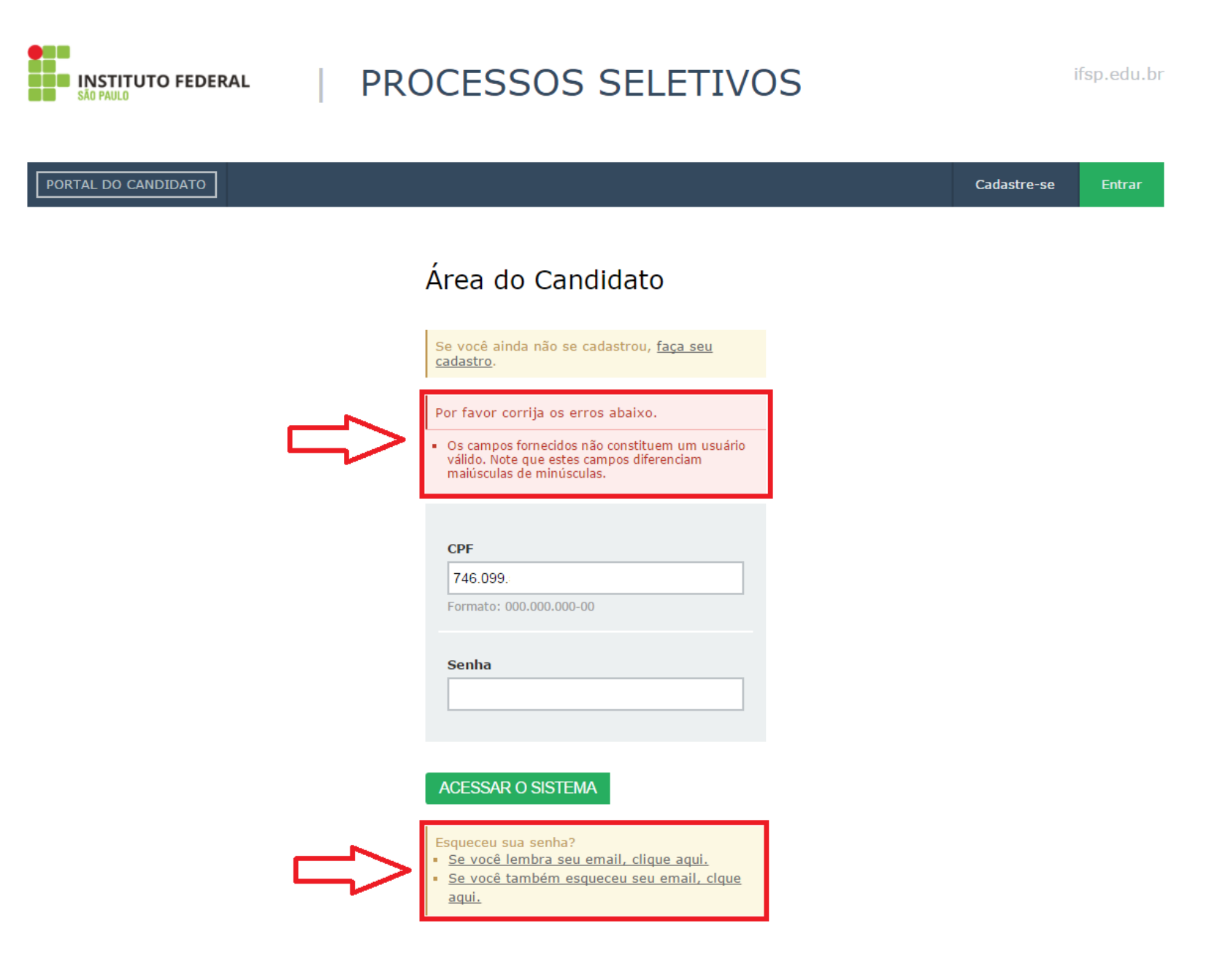

# - Após acessar o sistema, encontrar o Edital 385/2017 e VISUALIZAR.

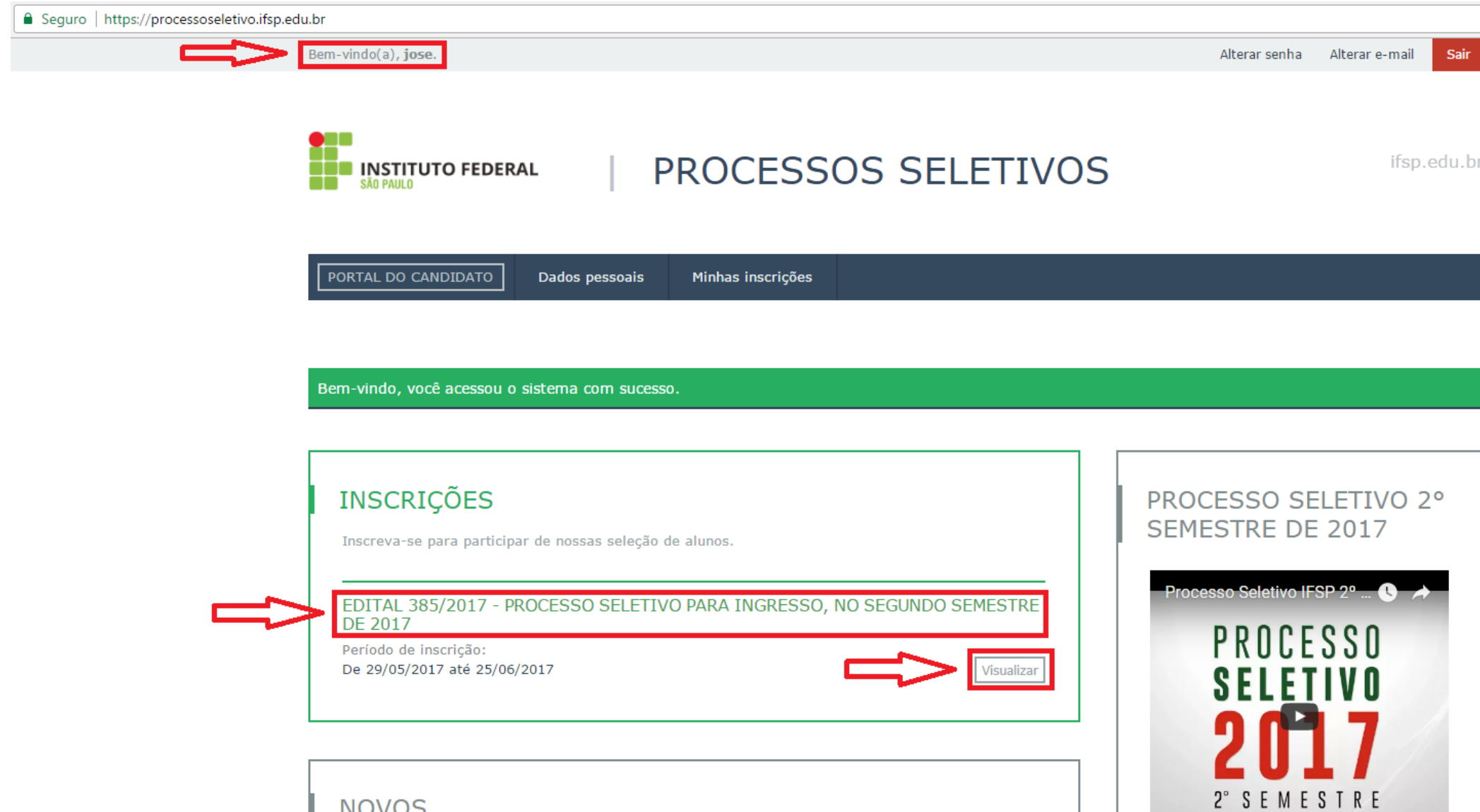

**NOVOS** 

- Após acessar o Edital 385/2017, escolher o Câmpus/Curso/Turno para o qual pretende concorrer e REALIZAR INSCRIÇÃO.

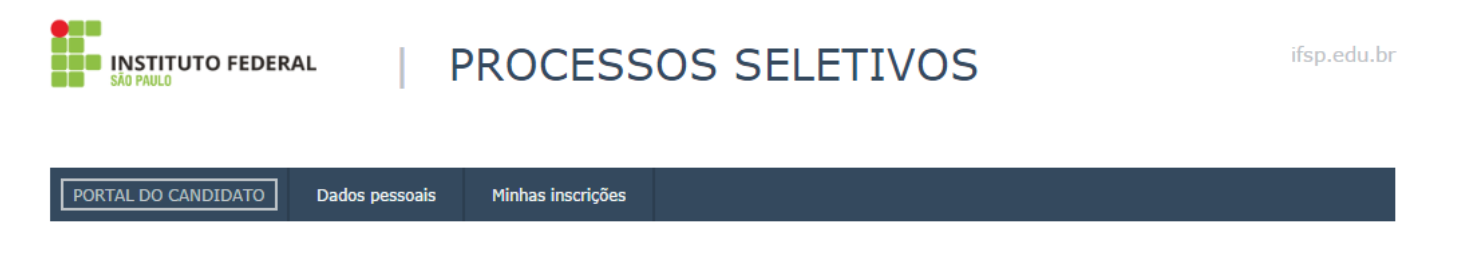

#### Edital 385/2017 - Processo Seletivo para ingresso, no segundo semestre de 2017

Processo Seletivo para ingresso, no segundo semestre de 2017, nos cursos técnicos de nível médio integrados, concomitantes ou subsequentes ao Ensino Médio, dos câmpus do IFSP. Confira o edital pelo endereço eletrônico http://pre.ifsp.edu.br/seletivo-cursos-tecnicos

Para inscrever-se para este edital, clique no link "Realizar inscrição" do curso desejado.

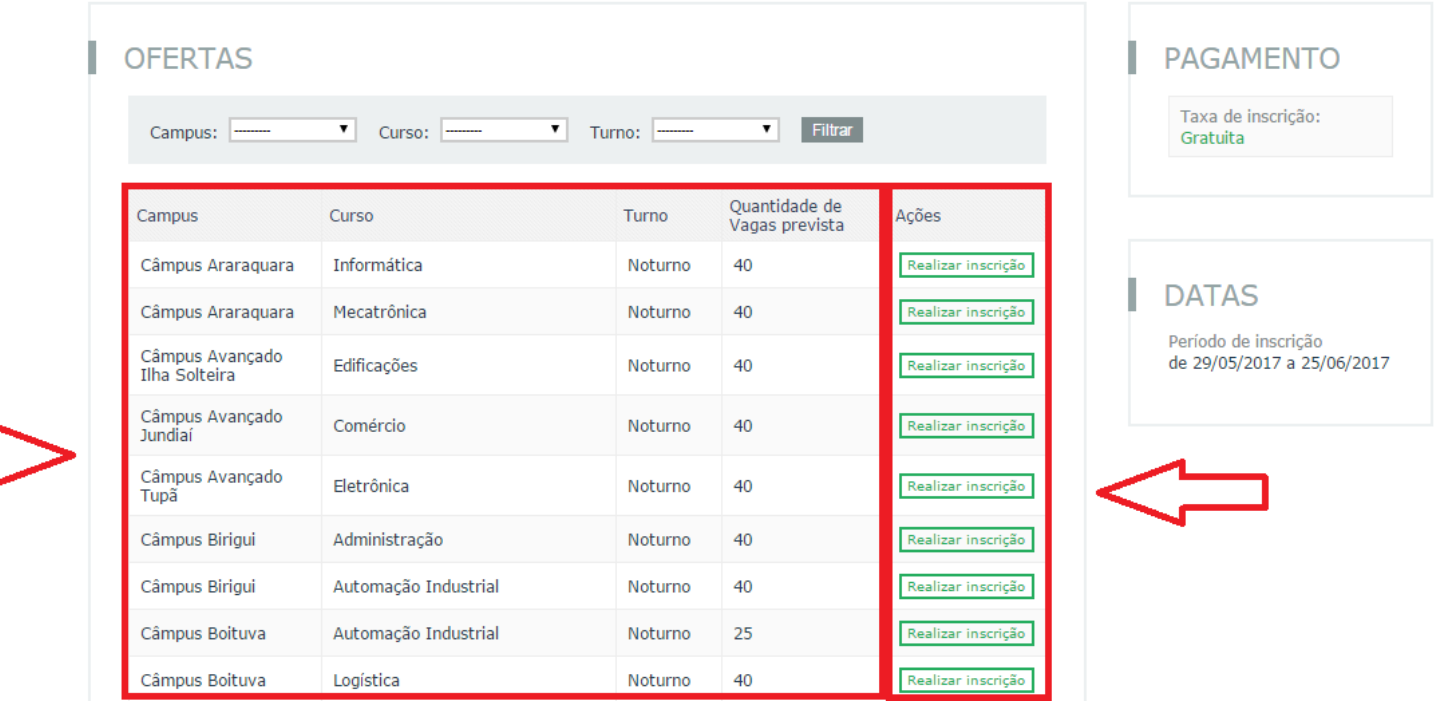

- Após escolher o Câmpus/Curso/Turno, conferir as informações do Passo 1 e CONTINUAR.

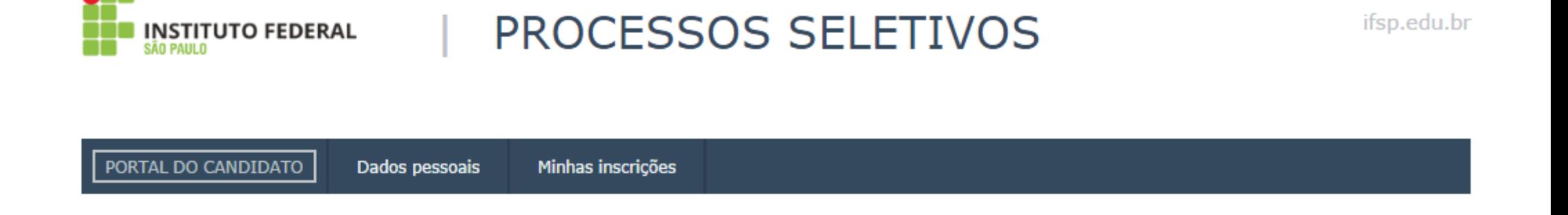

Inscrição para o Edital 385/2017 - Processo Seletivo para ingresso, no segundo semestre de 2017

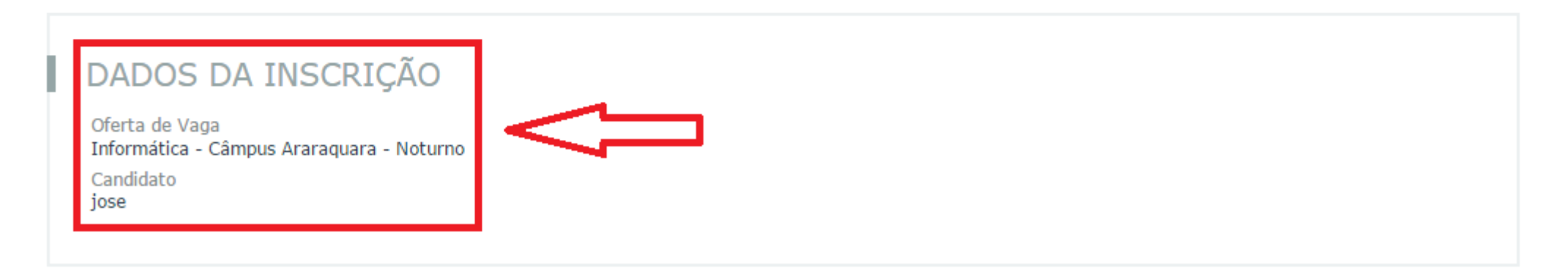

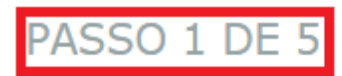

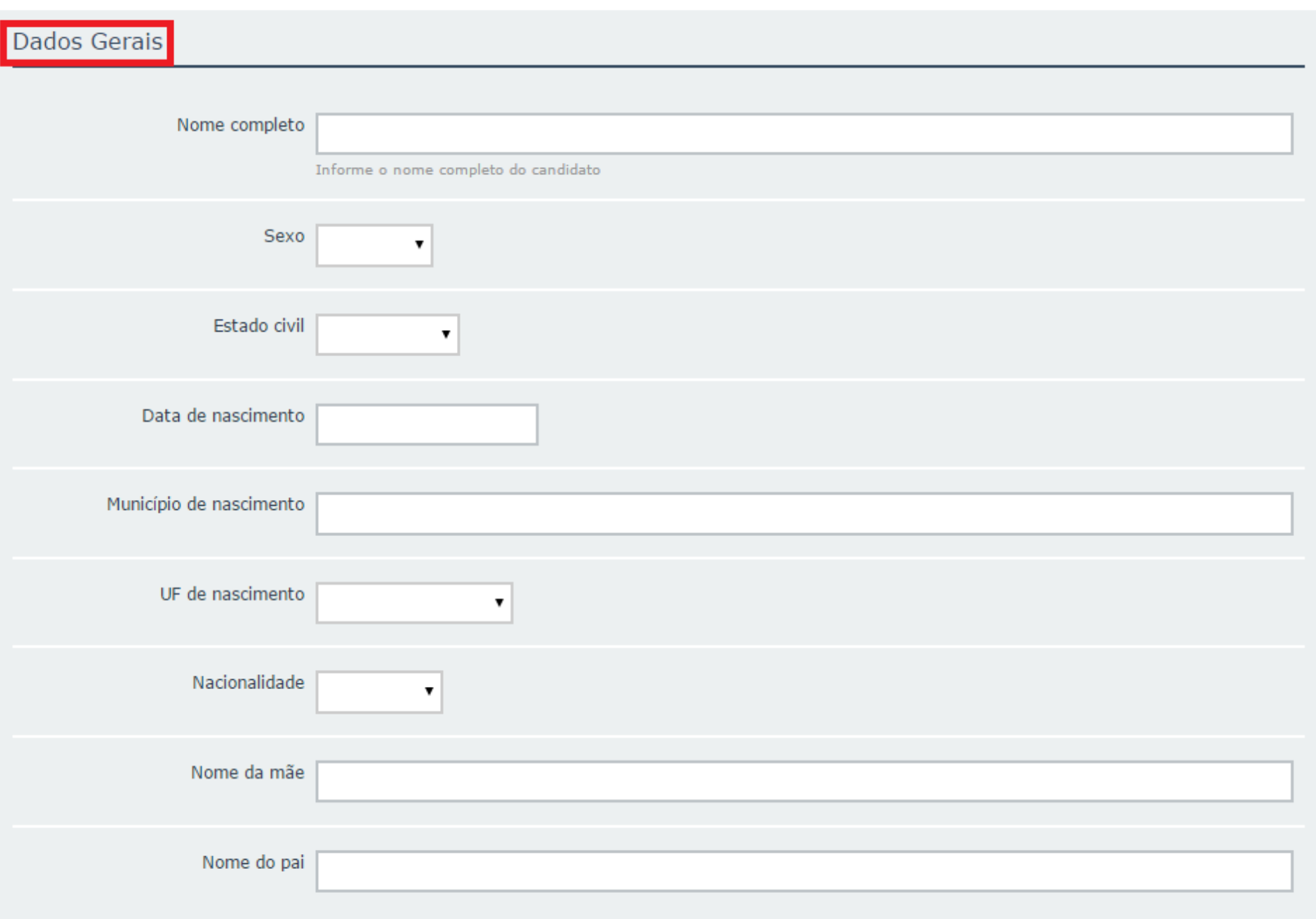

#### Documentos

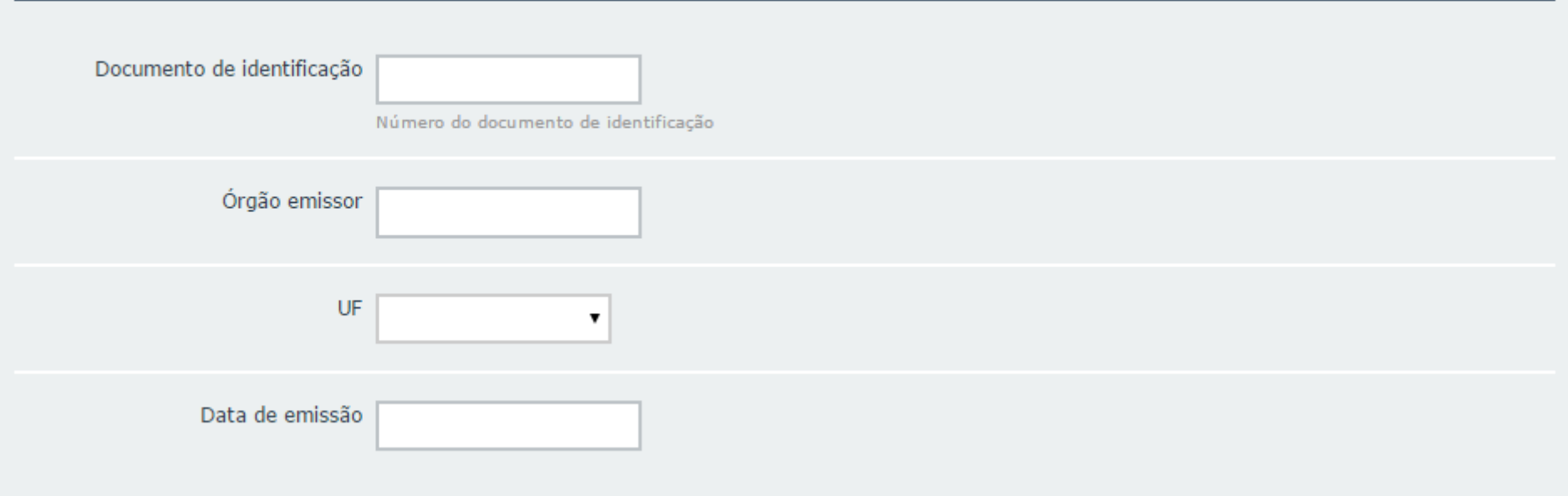

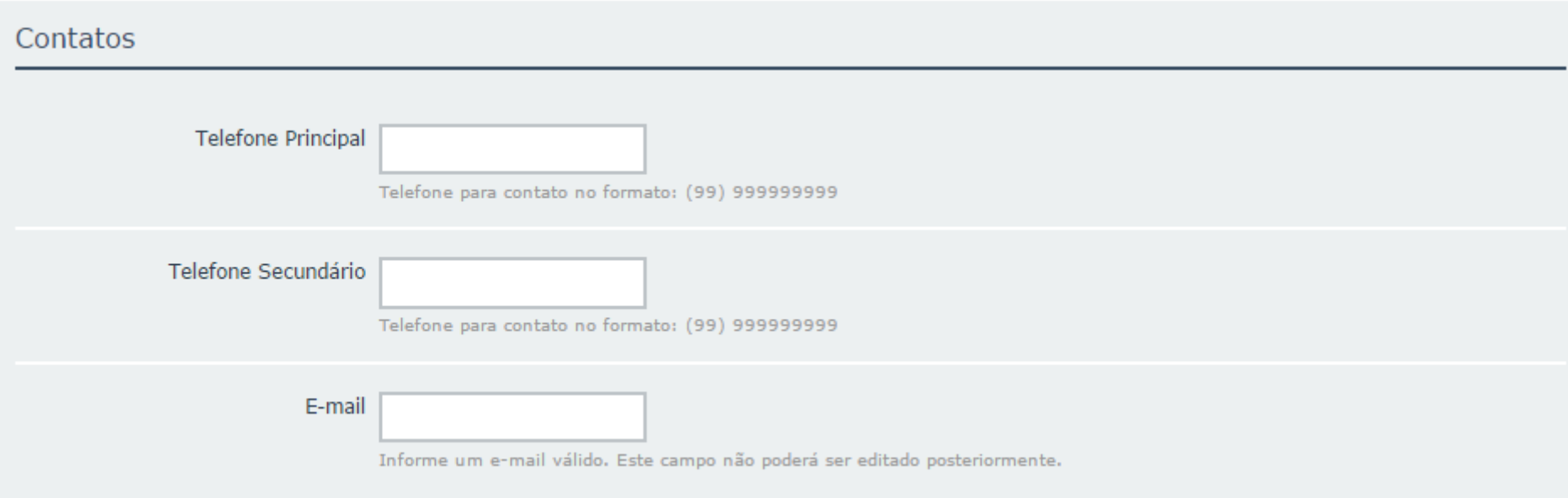

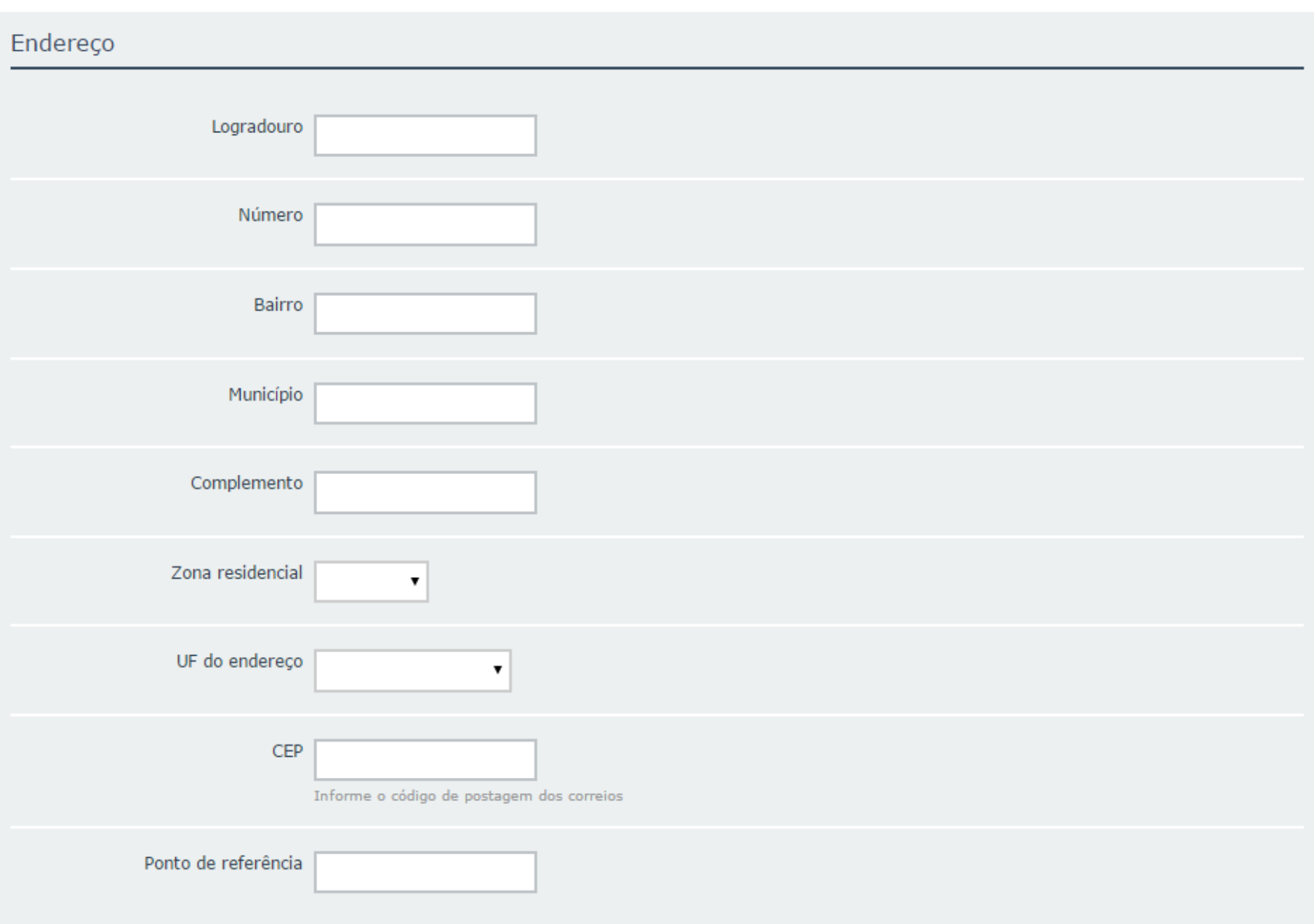

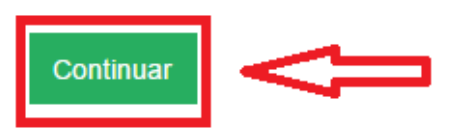

- No passo 2, responder à questão sobre escolaridade, que servirá para a concorrência ou não às vagas reservadas para estudantes de escolas públicas, de acordo com a Lei 12.711/2012.

- As informações descritas na coluna ao lado direito explicam quais estudantes têm direito às vagas reservadas.

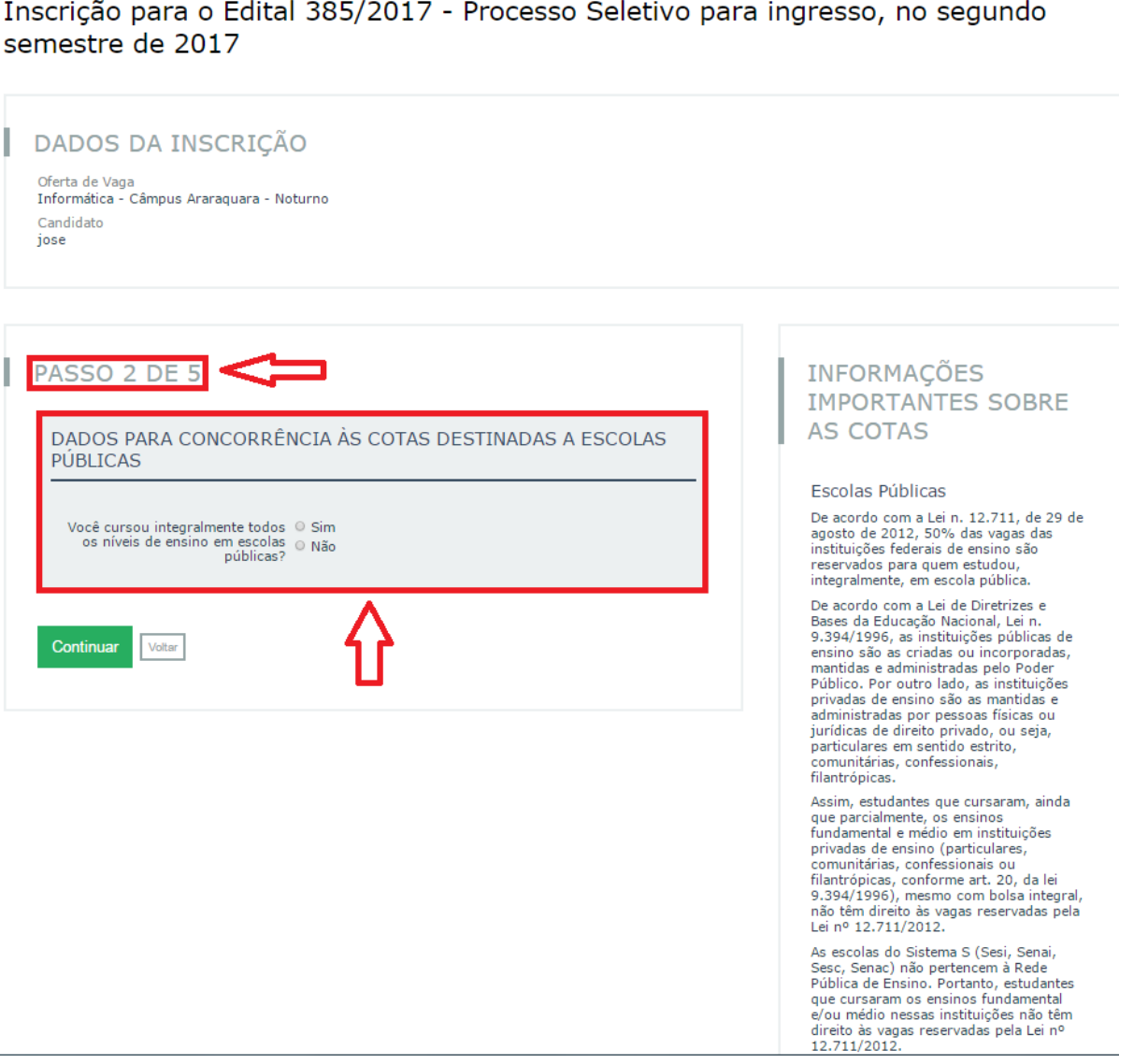

- Estudantes que **NÃO CURSARAM**, integralmente, desde o 1º ano do Ensino Fundamental, em escolas públicas, responder NÃO e CONTINUAR.

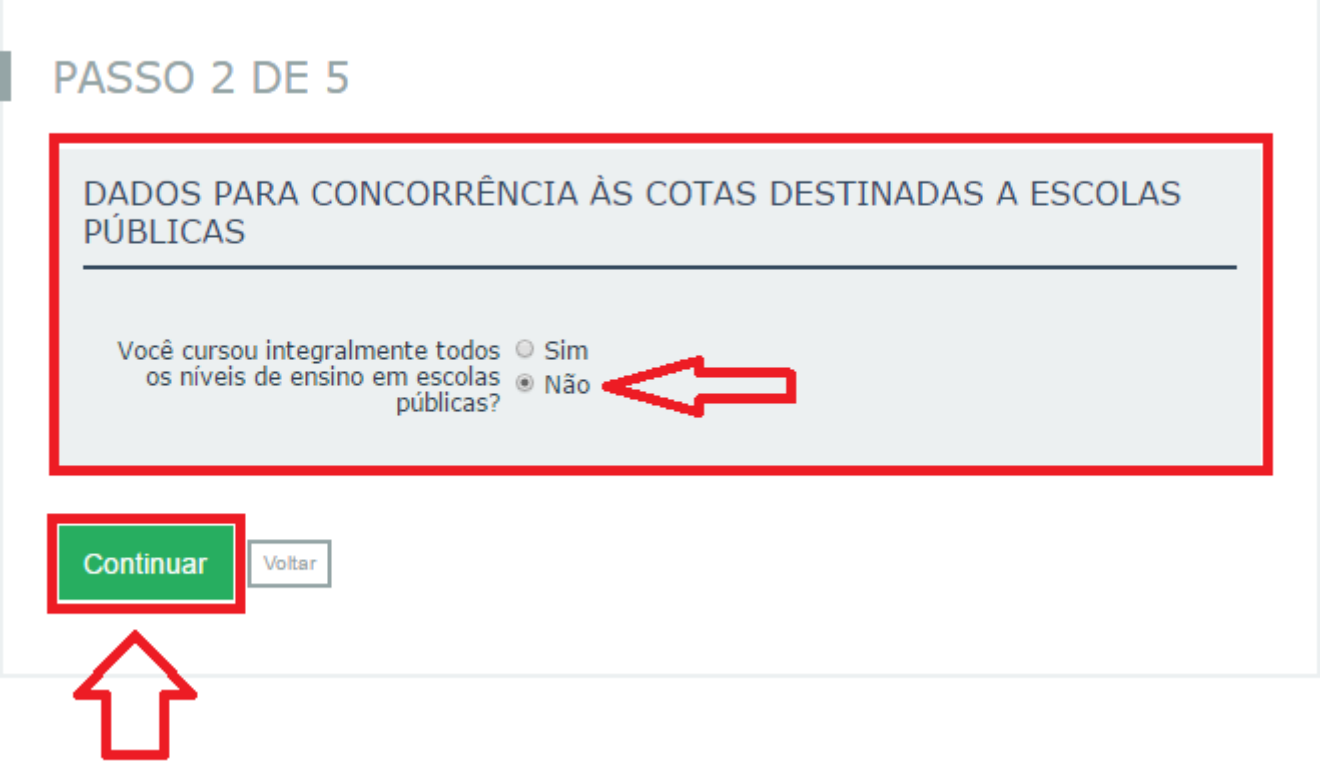

- Estudantes que cursaram, integralmente, desde o 1º ano do Ensino Fundamental, em escolas públicas, responder SIM e preencher as demais questões.

- É fundamental se atentar às explicações descritas na coluna ao lado direito.

Escolas Maltas De acordo com a Lei n. 12.711, de 29 de Você cursou integralmente todos @ Sim agosto de 2012, 50% das vagas das oce cursou integraimente todos o Sim<br>os níveis de ensino em escolas o Não instituições federais de ensino são públicas? reservados para quem estudou. integralmente, em escola pública. De acordo com a Lei de Diretrizes e Bases da Educação Nacional, Lei n. 9.394/1996, as instituições públicas de DADOS PARA CONCORRÊNCIA À COTA REFERENTE À RENDA encino cão as criadas ou incornoradas ΕΔΜΤΙ ΤΔΡ mantidas e administradas pelo Poder Público. Por outro lado, as instituições privadas de ensino são as mantidas e administradas nor nessoas físicas ou Sua renda familiar bruta é menor © Sim<br>ou igual a 1,5 salários mínimos o Não jurídicas de direito privado, ou seja, particulares em sentido estrito. per capta comunitárias, confessionais. Para saber se sua renda bruta familiar é menor ou igual a 1,5 filantrópicas. salários mínimos use a seguinte fórmula: Renda Bruta Familiar salarios minimos use a seguinte rominal. Neno<br>Número de Pessoas que moram em sua residê Assim, estudantes que cursaram, ainda você. Se esse valor for menor ou joual a R\$ 1405.50 você pode que parcialmente, os ensinos marcar esse campo como SIM. fundamental e médio em instituições privadas de ensino (particulares, comunitárias, confessionais ou filantrópicas, conforme art. 20, da lei 9.394/1996), mesmo com bolsa integral, não têm direito às vagas reservadas DADOS PARA CONCORRÊNCIA À COTA DESTINADA A PESSOAS pela Lei nº 12.711/2012. AUTODECLARADAS PRETAS, PARDAS OU INDÍGENAS As escolas do Sistema S (Sesi, Senai, Sesc, Senac) não pertencem à Rede Pública de Ensino, Portanto, estudantes que cursaram os ensinos fundamental Você se autodeclara preto, pardo O Sim ou indígena.  $_{\odot}$  Não e/ou médio nessas instituições não têm direito às vagas reservadas pela Lei nº 12.711/2012 Pessoas com renda familiar igual ou menor a 1.5 salários DADOS PARA CONCORRÊNCIA À COTA DESTINADA A PESSOAS COM mínimos per capta DEFICIÊNCIA Tal critério só será considerado caso você tenha respondido Sim à perqunta "Você cursou integralmente todos os Você é uma pessoa com O Sim níveis de ensino em escolas públicas?". Para simular sua renda bruta per capita use a Calculadora no fim da pagina. **Continuar Voltar** Pessoas autodeclaradas pretas. pardas ou indígenas Tal critério só será considerado caso você tenha respondido Sim à perqunta "Você cursou integralmente todos os níveis de ensino em escolas públicas?". Pessoas com deficiência São consideradas pessoas com deficiência o que está estabelecido no Art. 50 do Decreto 5,296 de 02 de dezembro de 2004, da Presidência da República. Em caso de aprovação, as informações prestadas deverão ser comprovadas por laudo médico original emitido nos últimos 12 (doze) meses. Tal critério só será considerado caso você tenha respondido Sim à pergunta

"Você cursou integralmente todos os níveis de ensino em escolas

públicas?".

- Para calcular a renda *per capita*, é possível utilizar a calculadora, destacada na imagem.
- **IMPORTANTE:** O Salário Mínimo Nacional é R\$937,00. Portanto, 1,5 salários mínimos correspondem à R\$1405,50.

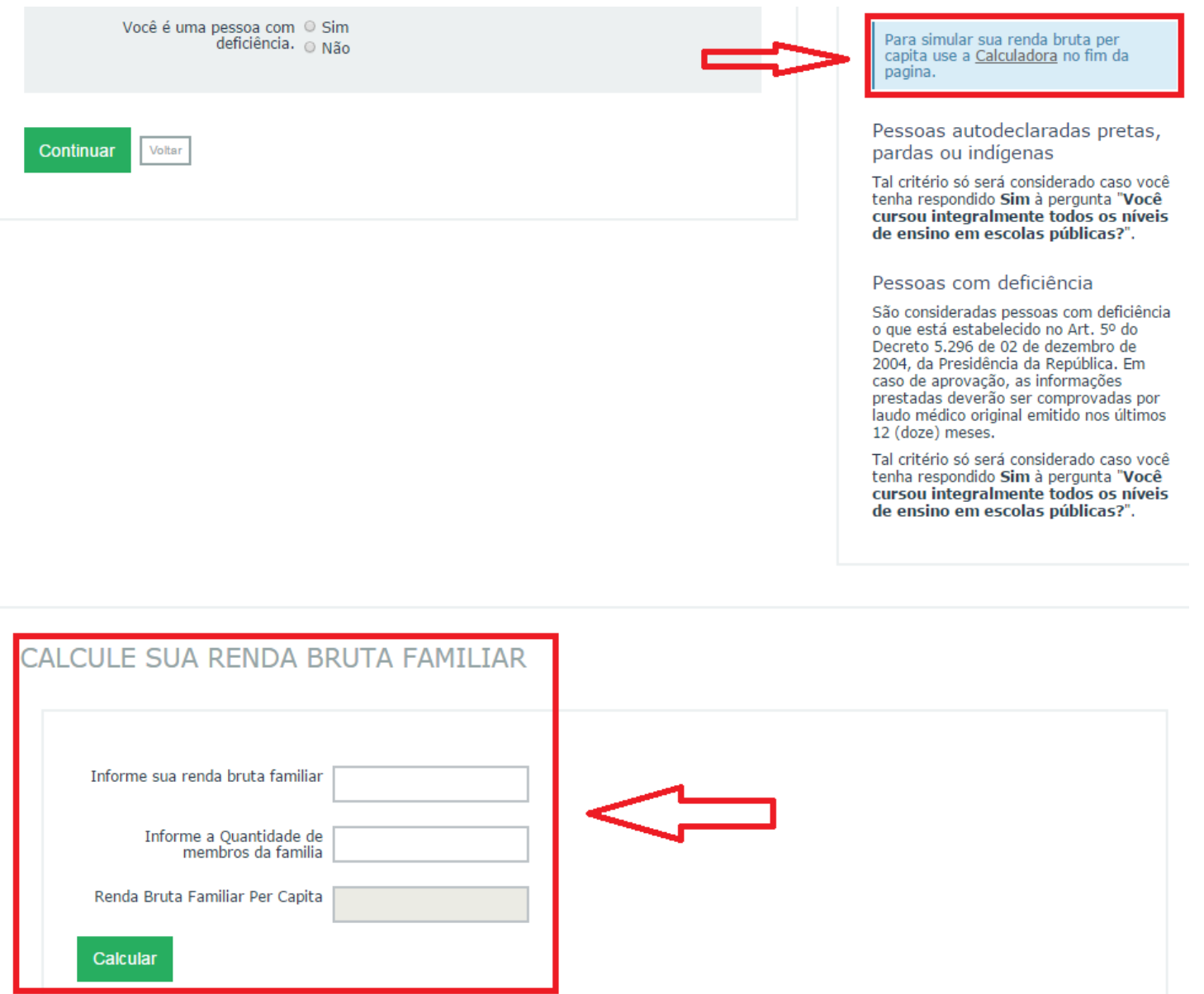

- No passo 3, conferir as informações e, caso estiverem corretas, CONTINUAR.
- Se não estiverem, VOLTAR e corrigir.

Inscrição para o Edital 385/2017 - Processo Seletivo para ingresso, no segundo semestre de 2017

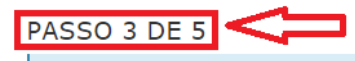

Caso algum dado esteja errado, você pode voltar ao formulário e corrigí-lo. Após confirmar as informações, não será possível alterar a inscrição Contudo, a inscrição poderá ser cancelada e refeita ao longo de todo o período de inscrição, sendo válida a última confirmada.

#### DADOS DA INSCRIÇÃO

Oferta de Vaga Informática - Câmpus Araraguara - Noturno Candidato iose

#### LISTAS DE CONCORRÊNCIA DO CANDIDATO:

Com as opções escolhidas no formulário de cotas o candidato irá concorrer á:

Ampla Concorrência -

- L2 Candidato estudou integralmente em escola pública, tem renda familiar bruta per capta inferior ou igual a 1,5 salários mínimos e se autodeclara preto, pardo ou indígena.
- · L1 Candidato estudou integralmente em escola pública e tem renda familiar bruta per capta inferior ou igual a 1,5 salários mínimos.
- L4 Candidato estudou integralmente em escola pública e se autodeclara preto, pardo ou indígena.
- L3 Candidato estudou integralmente em escola pública.

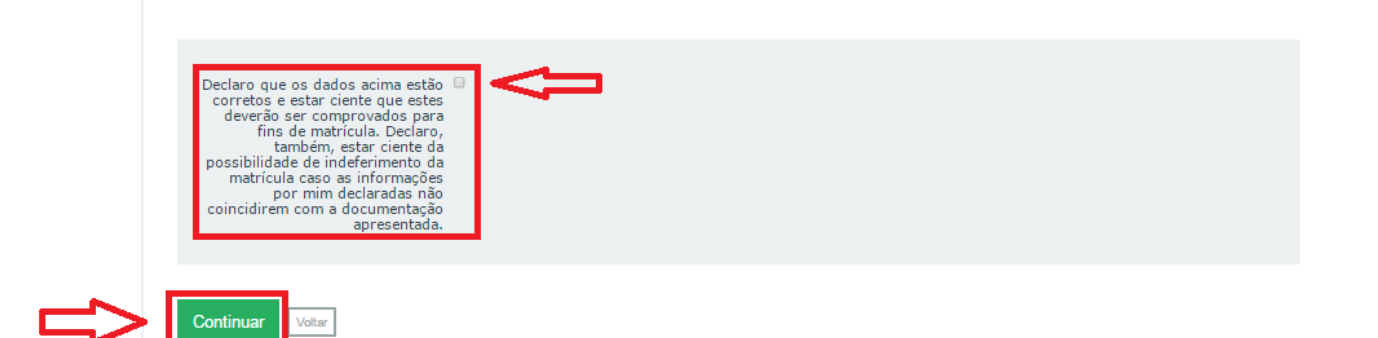

- No passo 4, responder às questões socioeconômicas.

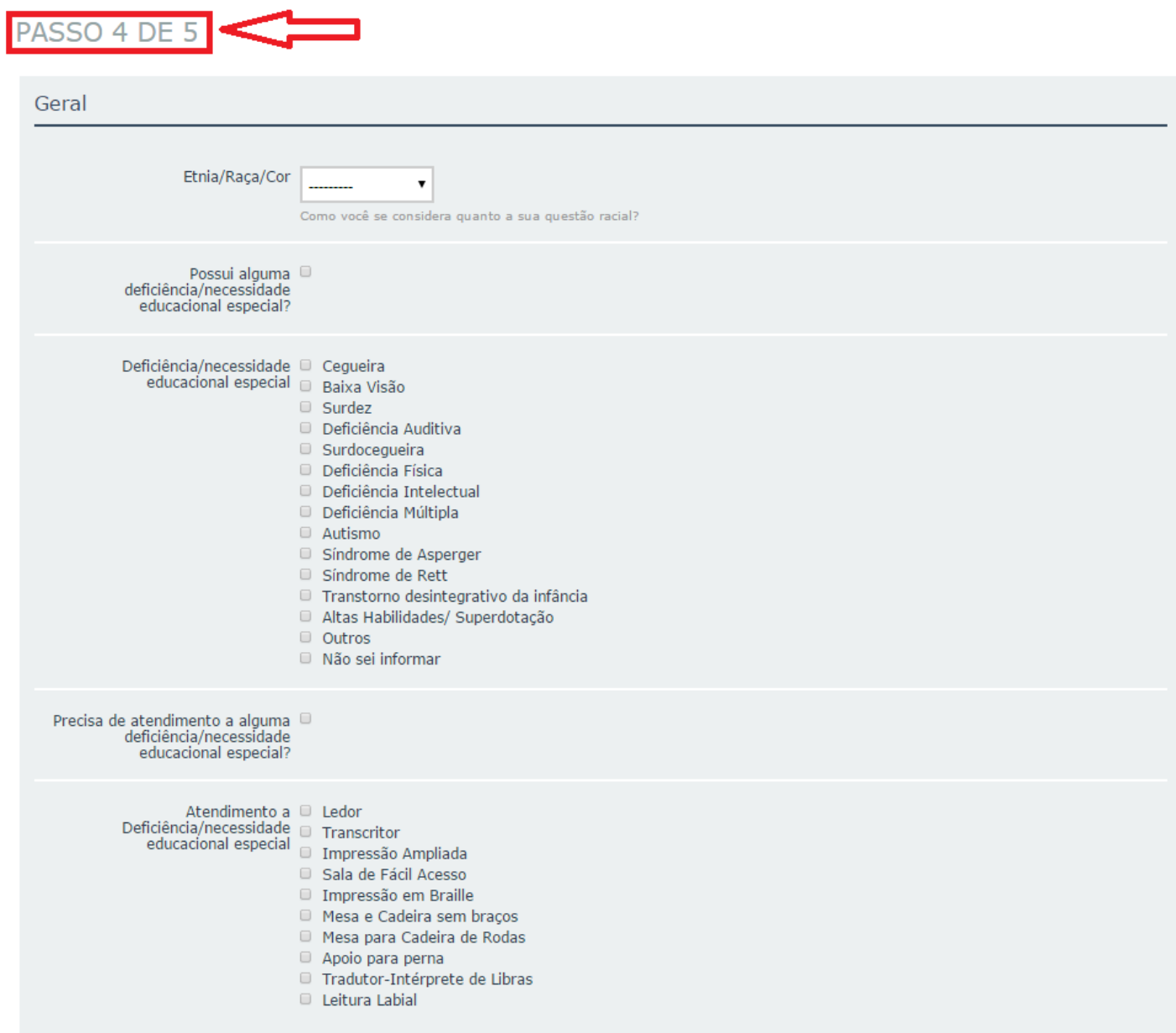

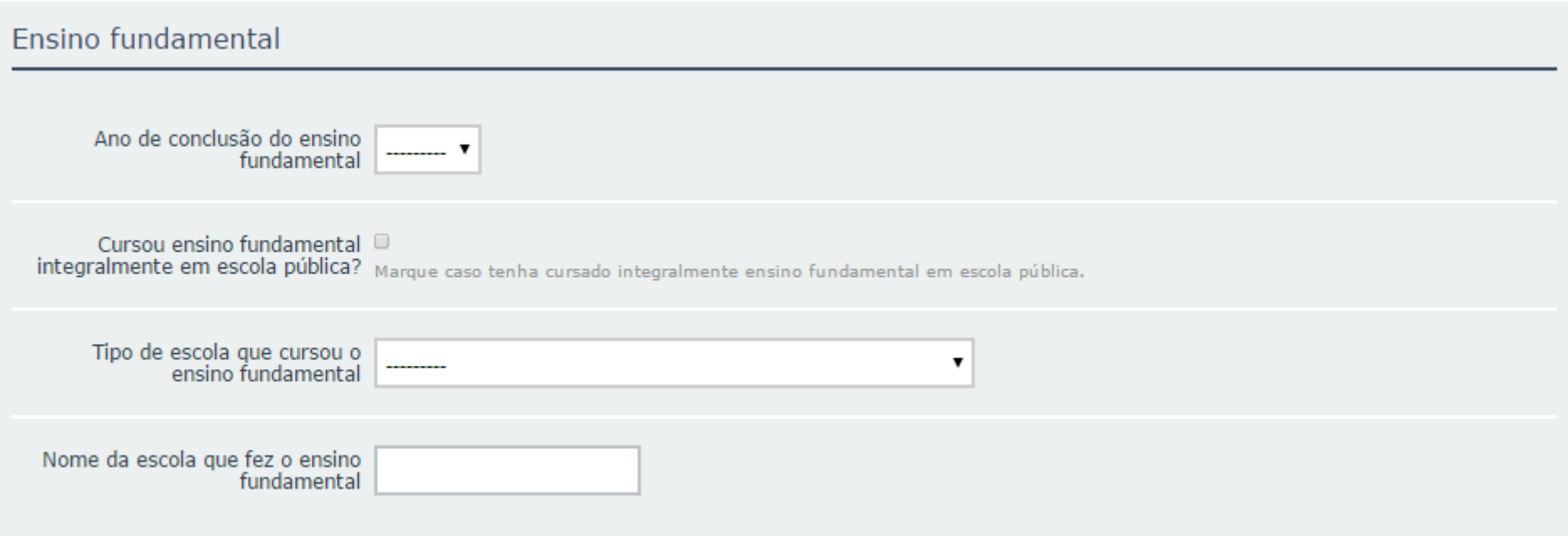

### Situação familiar

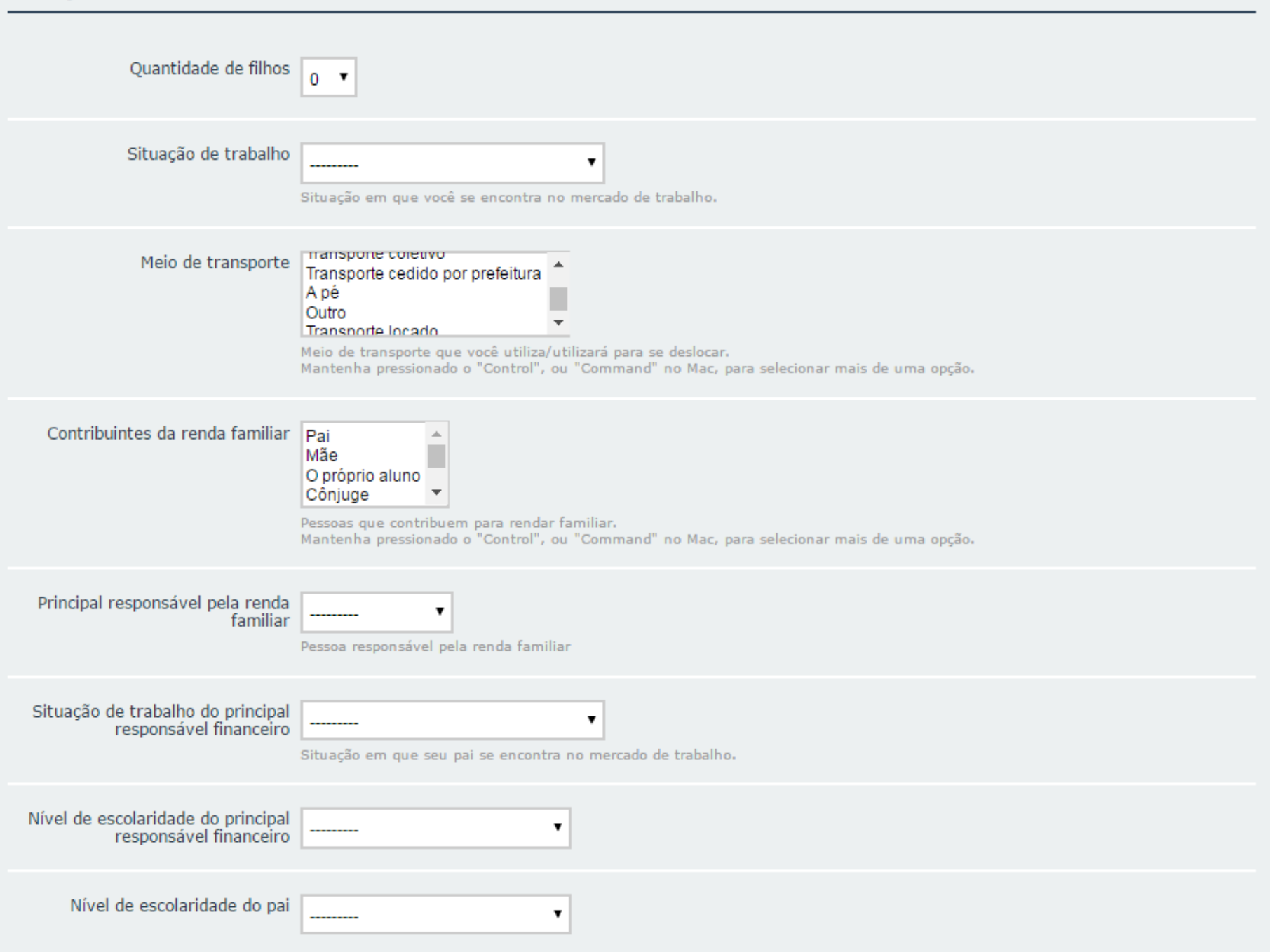

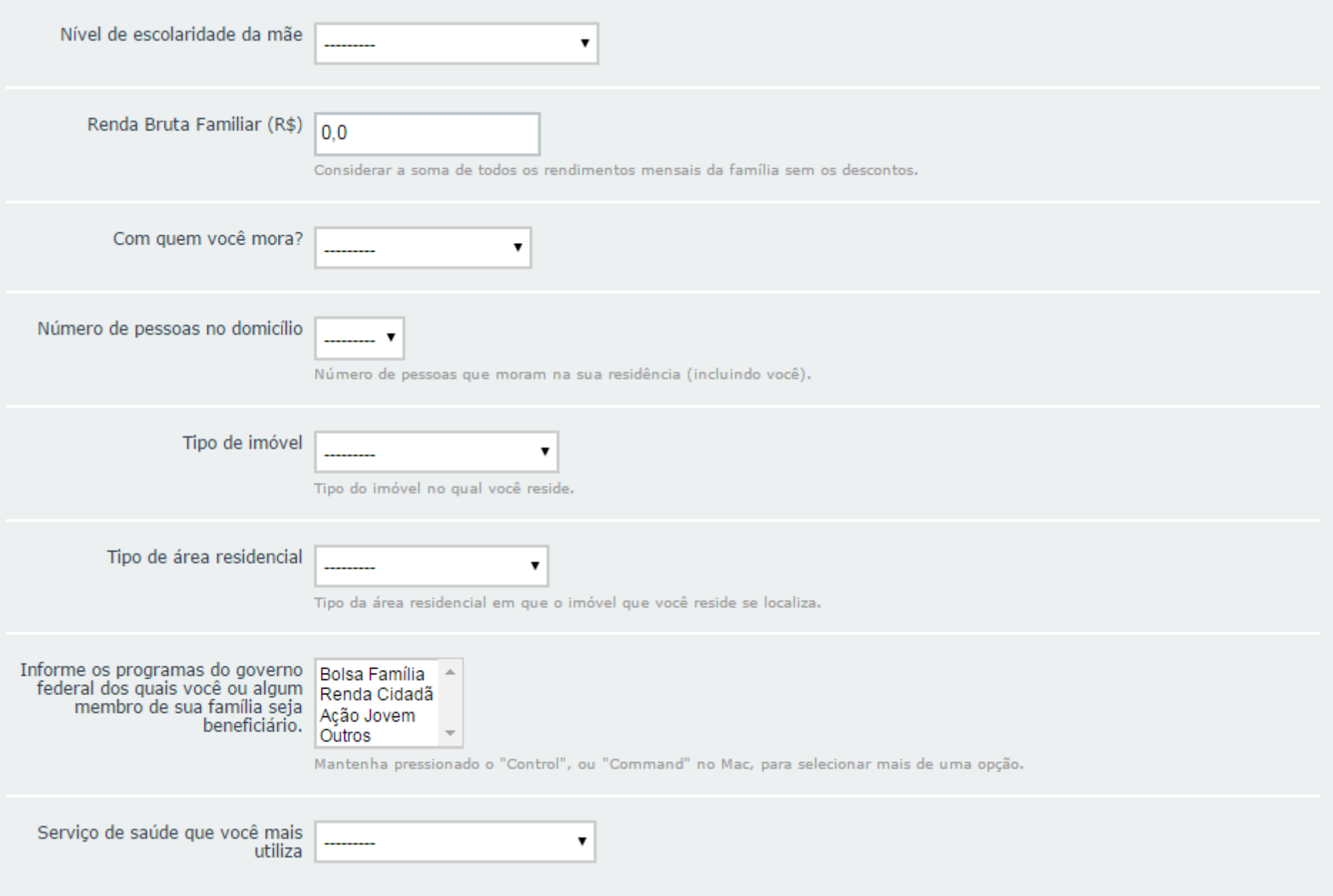

- Ainda no passo 4, após responder às questões socioeconômicas, o candidato deverá inserir no sistema as Médias Finais, de acordo com sua escolarização.

- **IMPORTANTE:** seguir as instruções de acordo com itens 3.12., 3.13., 3.14. e 3.15. do Edital 385/2017, disponível em: [http://pre.ifsp.edu.br/seletivo-cursos-tecnicos.](http://pre.ifsp.edu.br/seletivo-cursos-tecnicos)

- Se o Histórico Escolar de Conclusão do Ensino Fundamental ou equivalente apresentar conceitos ao invés de números, notas diferentes da classificação de 0,00 a 10,00 ou uma única média global do estudante, consultar o ANEXO I – Tabela de equivalência – conceitos e notas do Histórico Escolar (HE) para fazer a conversão correspondente.

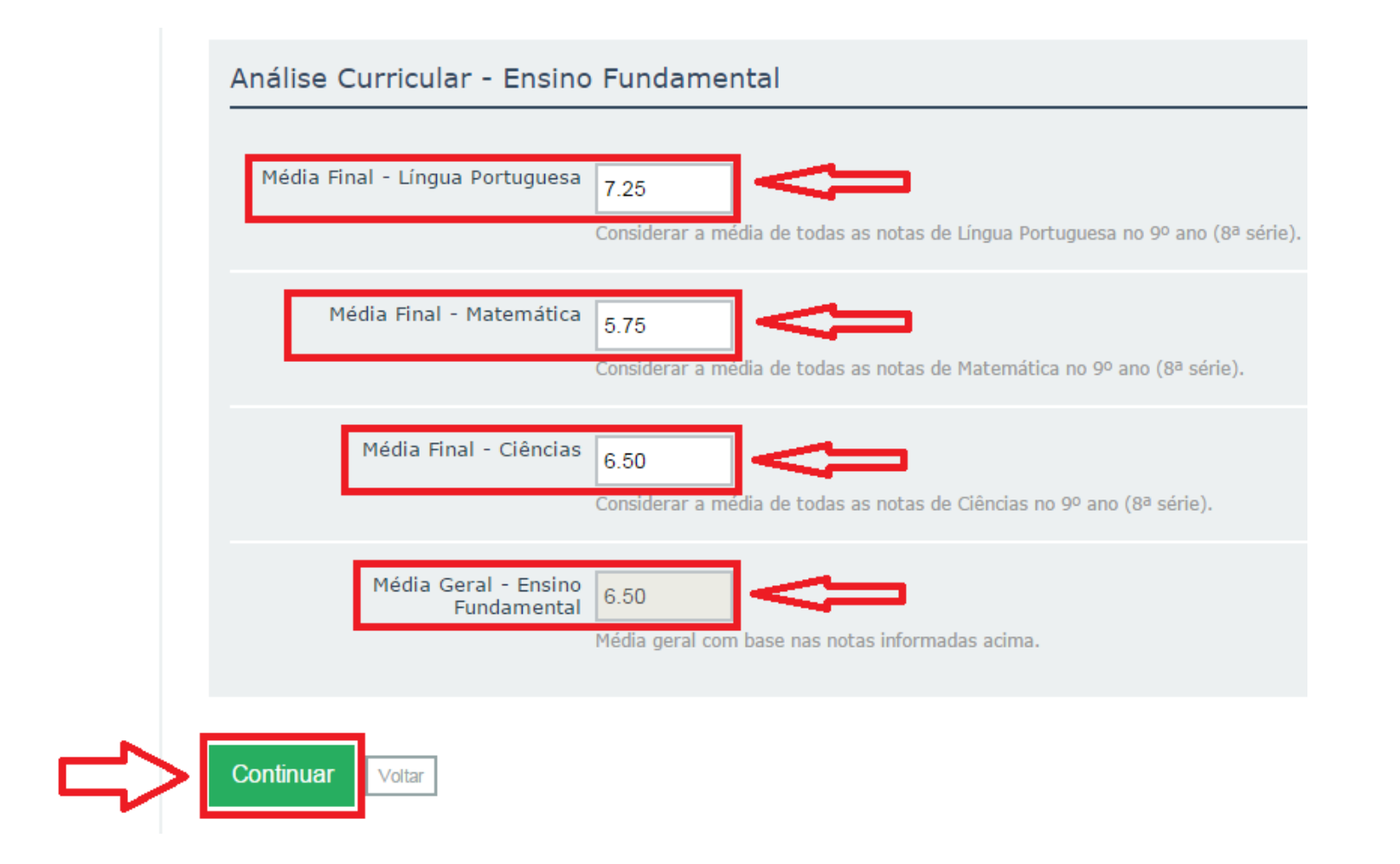

- No passo 5, conferir todas as informações e, se estiverem corretas, FINALIZAR.
- Se não estiverem, VOLTAR e corrigir.
- **IMPORTANTE:** as **imagens destacadas em verde** não fazem parte da inscrição. Desconsiderá-las.

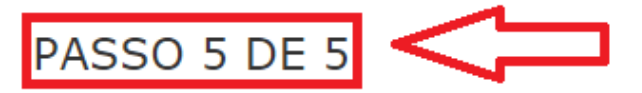

Caso algum dado esteja errado, você pode voltar ao formulário e corrigí-lo. Após confirmar as informações, não será possível alterar a inscrição. Contudo, a inscrição poderá ser cancelada e refeita ao longo de todo o período de inscrição, sendo válida a última confirmada.

### DADOS DA INSCRIÇÃO

Oferta de Vaga Informática - Câmpus Araraquara - Noturno Candidato

jose

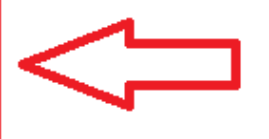

## VALORES MARCADOS NO FORMULÁRI

Você cursou integralmente todos os níveis de ensino em escolas públicas? Sim.

Sua renda familiar bruta é menor ou igual a 1,5 salários mínimos per capta Sim.

Você se autodeclara preto, pardo ou indígena. Sim.

Você é uma pessoa com deficiência. Não.

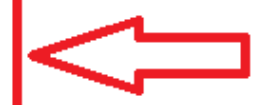

# DADOS SOBRE A CARACTERIZAÇÃO

**GFRAIS** Etnia/Raca/Cor: Quantidade de filhos: **Branca**  $\Omega$ Possui alguma deficiência/necessidade educacional especial?: Deficiências/necessidades educacionais especiais: Não Nenhuma Precisa de atendimento a alguma deficiência/necessidade educacional Tipo de atendimento as Deficiências/necessidades educacionais especial?: especiais: Não Nenhum **DADOS EDUCACIONAIS** Conhecimento em idiomas: Idiomas conhecidos: Nenhum Conhecimento em informática: **ENSINO FUNDAMENTAL** Ano de conclusão do ensino Cursou ensino fundamental integralmente em escola Tipo de escola que cursou o ensino fundamental: pública? fundamental: 2008 Não Somente em escola particular Nome da escola que fez o ensino fundamental: Média Final - Língua Portuguesa: Média Final - Matemática: Média Final - Ciências: Média Geral:  $7,25$ 5,75  $6,50$ 6,50

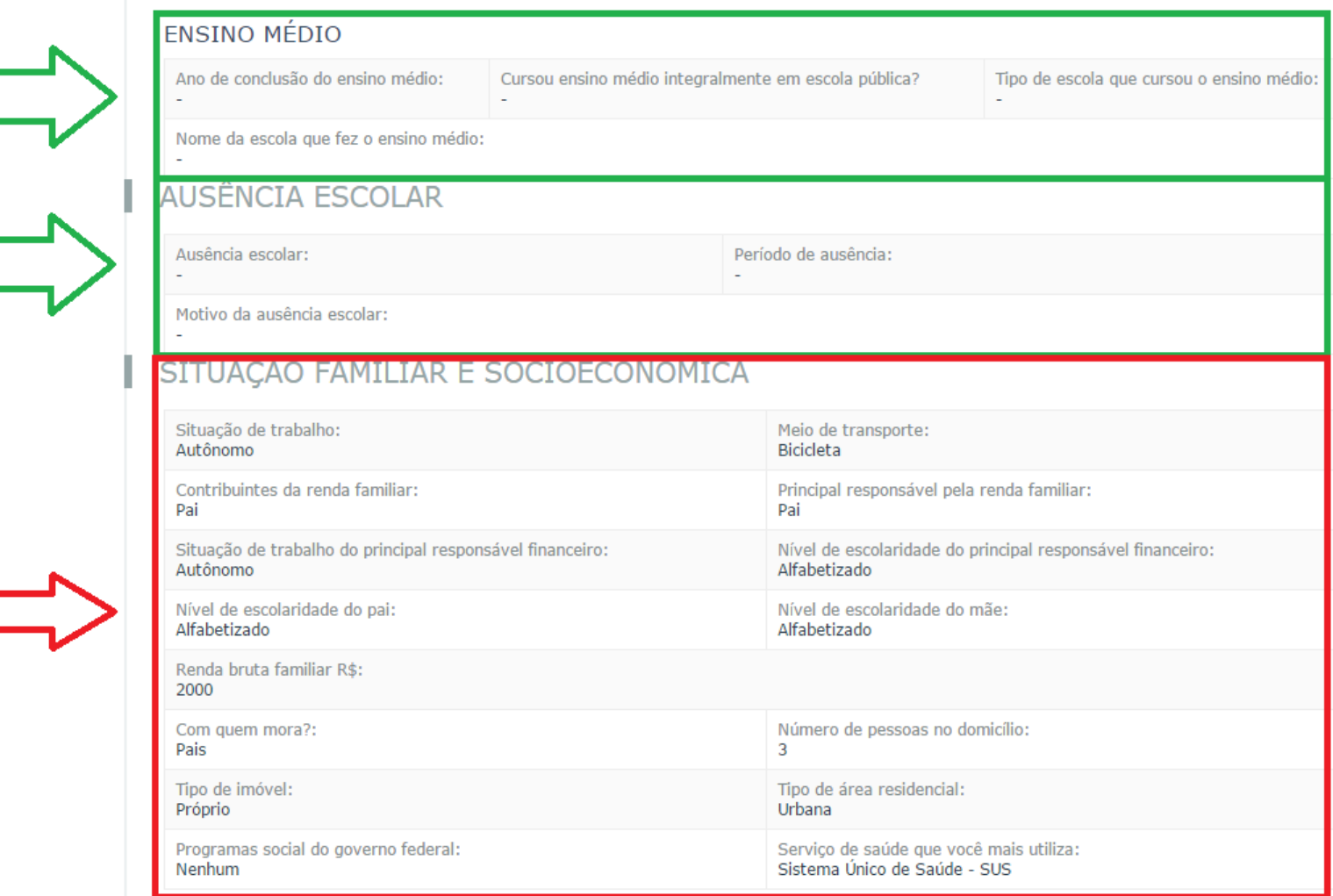

Declaro que os dados acima estão  $\Box$ <br>
corretos e estar ciente que estes<br>
deverão ser comprovados para<br>
fins de matrícula. Declaro,<br>
também, estar ciente da<br>
possibilidade de indeferimento da<br>
matrícula caso as informações

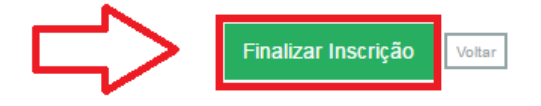

- Ao finalizar a inscrição, o número de inscrição e as informações descritas podem ser salvas.

- **IMPORTANTE:** Após confirmar as informações, não será possível alterar a inscrição. Contudo, durante o período de preenchimento eletrônico, a inscrição poderá ser cancelada e refeita, sendo válida a última confirmada pelo candidato.

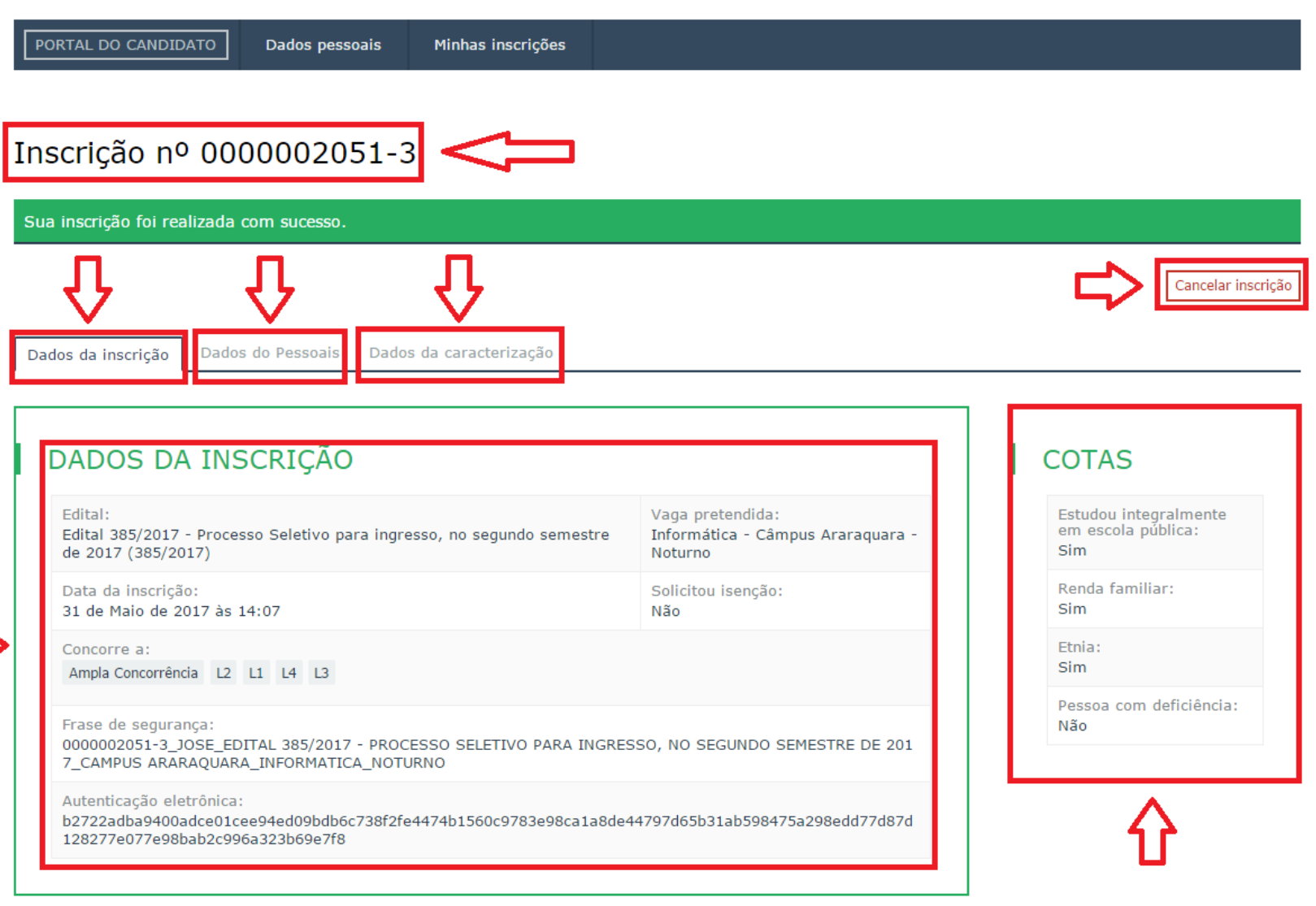